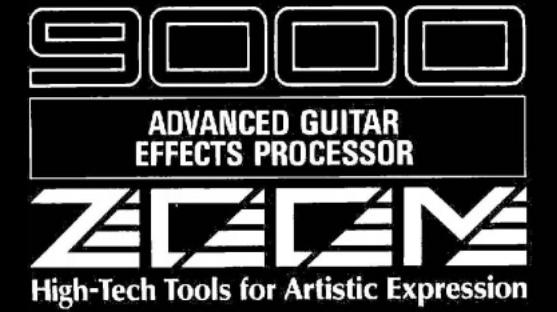

**OPERATION MANUAL** 

# **TABLE OF CONTENTS**

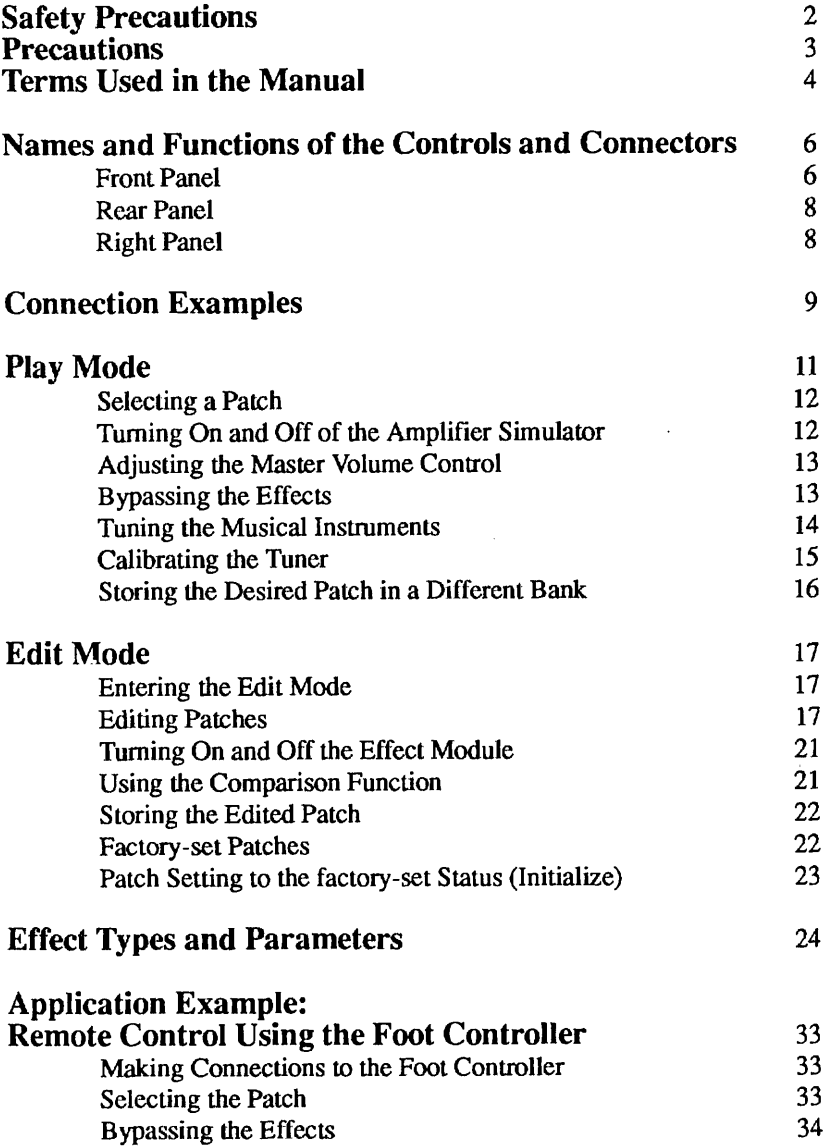

Congratulations and thank you for purchasing the ZOOM 9000 **Advanced Guitar Effects Processor** (hereafter called "9000").

The 9000 is a sophisticated multi-effect device with the following features and functions:

- A total of 21 basic individual effects, which are built into the 9000. Up to five these effects can be combined **and** programmed. Up to 20 programs can be stored in memory.
- With carefully selected effects, which can be set by the user, **the** 9000 can be operated in the same manner as for a compact effector.
- $\bullet$  Compressor and distortion effects are generated using analog circuitry so that the rich, natural sustain and distortion effects are obtained.
- A built-in automatic tuning function. Tuning is possible while musical instruments are connected.
- By using the optional foot controller **FCO1,** Patches for effects and on and off of the Bypass circuit can be controlled by foot.

Please take the time to **read** this manual carefully, in order to get the most out of your 9000 and ensure long-time use **and** reliability.

#### WARNING!

**Danger** of explosion at incorrect battery change.

Use same type of battery or of equivalent type recommended by manufacturer.

Always discard **the** battery acording to **the** manufacturer's instructions.

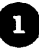

# **Safety Precautions**

Keep in mind the following safety tips and precautions for **optimum** safe use of the 9000.

## Power Requirements

**A** special AC adapter is designed for use only with the **9000.** Make sure **to** use **six AA** size batteries or the AC adapter **ADOOOl** (optional). Use of another AC adapter **can** cause malfunctions or damage.

Make sure to consult **with** your local ZOOM dealer about the use of a proper AC adapter or voltage converter when using the AC adapter in an area (for example, another country) wherc the power supply voltage is different.

## Environment

Avoid using your 9000 in environments where it will be exposed to:

- **•Temperature extremes**
- **\*High** humidity or moisture
- **Excessive dust or sand**
- **Excessive vibration or sudden shock**

## Handling

Since the 9000 is a precision electronic device, avoid applying excessive force to the switches and buttons. Though the 9000 has been constructed for sturdiness and reliability, dropping, smashing, or applying too much weight to the product can cause damage.

## Remodeling

Never open the case of the 9000 nor attempt to modify the product in any way since this can result in damage.

## Connecting Cables and Input and Output Jacks

You should always turn off the power before connecting any cables. Also make sure to disconnect all cables and the AC adapter before **moving** the 9000.

## Notes on Internal Battery for Memory Back Up

# **Caution!**

The 9000 contains a long-life lithium battery (this battery is different from the batteries of power supply) which maintains the effect programs stored in the internal memory intact even when the unit is turned off. With normal use, the battery should last for approximately 3 years. When the battery has run down , '' ERROR " will be displayed **and** the contents of the memory will **be** set automatically back to the factory- set status. Wben the battery is replaced, the program in the memory will be lost. Before replacing the battery, record the program data, and then restore the program data after the battery has **been** replaced. To avoid posible data loss, contact your local ZOOM dealer and have the battery replaced by a qualified technician. Do not attempt to replace the battery by yourself, since installing an improper battery could result in an explosion.

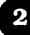

# **Precautions**

## **Electrical Interference**

The 9000 uses digital circuitry that may cause interference and noise if placed **too** close to other elearical equipment, such as TV sets and radio receivers. If such problems **occur,** move the 9000 further away from the affected equipment. Also, **when** fluorescent lights or devices with built-in motors are in close proximity to the 9000, the 9000 may not function properly.

## **Cleaning**

Use a soft, dry cloth to clean the 9000. If necessary, a slightly damp cloth can also be used. Do not use any abrasive cleansers, waxes, or solvents (such as paint thinner or alcohol), since these may **dull the**  finish or damage the surface.

## **About Troubles**

**If** any difficulty arises during operation, or the 9000 malfunctions, unplug the 9000 and disconnect the cables connected to the **INPOWER** connedor, and then also disconnect the other cables from **thc** 9000. Contact the shop from which you have purchased the 9000 with the following information: model name; serial number, symptom; your name, address and phone number.

Keep this manual in a safe, convenient place for future reference.

# **Terms Used in the Manual**

This manual has **been** written using easy terms so that it can be understood with ease by the fist time users. However, the 9000 has several special functions which are not available with a conventional single compact fader. **This** section, therefore, explains some of the terms used throughout the manual to describe the special functions of the 9000.

## **Effect Module**

The 9000 consists of basic Effect groups, which are listed below. Each group is referred to as an "Effect Module." The following are the types of Effect Modules:

- $\bullet$  COMP+DIST (Compressor+distortion Effect Module group)
- **mEQ** (Equalizer Effect Module group)
- **0 MOD** (Modulation Effect Module group such as Chorus and flanger)
- DLY (Delay Effect Module group)
- **CONCORREGIST CONSUMERED**<br> **CONCORREGIST MODEL CONSUMER**<br> **CONCORREGIST REV** (Reverb Effect Module group)

## **Effect Type**

Each Effect Module consists of several types of effects (however, only one type of delay effect is available) which are called Effect Types in this manual. Each Effect Module can use one Effect Qpe at a time. See the table on page 19 for **the** Effect Types in each Effect Module.

### **Patch**

The 9000 allows you to use a maximum of five Effect Modules simultaneously. A group of Effect Modules, each of which has individual audio level setting in addition to their own Effect Type settings, is referred to **as** a Patch. **The** 9000 can store up to 20 Patches in the internally memory.

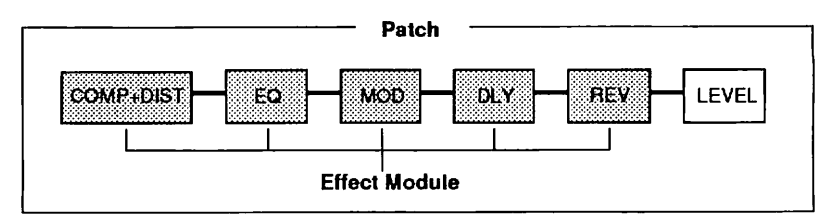

## **Bank**

The **9000** calls the desired Patch from a group of four Patches. Each group is referred to as a **Bank.** Use **Bank** numbers **0** to 4, and Patch numbers 1 to 4 to select the desired Patch From the desired **Bank.** 

## **Parameter**

The elements which determine the sound of an effect are referred to as parameters. Parameter values can be set for each Effect Module for making desired Patches with the 9000.

## **Mode**

The functions of the 9000 can be roughly divided into two different group of functions. These groups are referred to **as** "modes" and are described below.

- **Play mode**  In **this** mode, Patches can be selectcd and played. When the power is turned on, the 9000 is automatically set in this mode.
- **Edit mode In** this mode, the parameters of each Patch **can** be edited.

# Names and Functions of the Controls and Connectors

## **Front Panel**

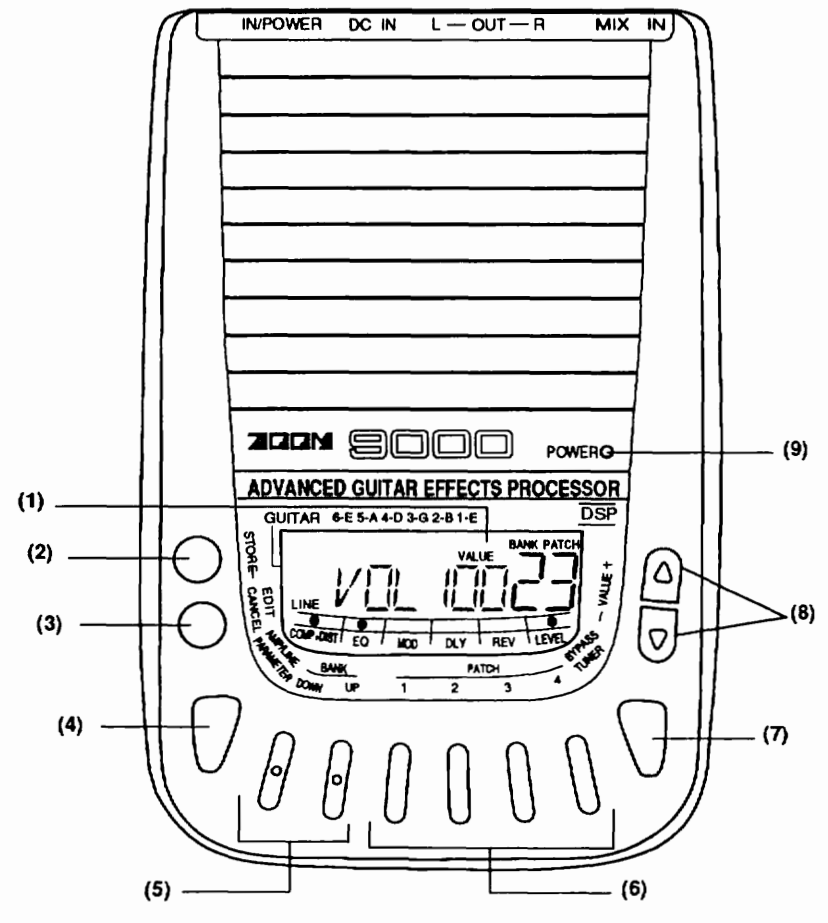

#### **(1) Display**

**This display shows the information necessary for operating the** 9000, **such as Banks, Patch numbers, effect parameter values and other messages.** 

## **(2)STORE key**

**This key allows you to store the edited Patch in memory.** 

#### **(3) EDlTiCANCEL key**

This key allows you to put the 9000 in the Edit mode. Pressing this key allows you also to cancel the store and some other operations.

## **(4) AMPILINE (PARAMETER) key**

- **In the Play mode, this** key allows you to select tone of the 9000 in accordance with the playback unit used.
- **In the Edit mode, this** key allows you to call the parameter to be edited.

#### **(5) BANK DOWN/ UP key**

This key allows you to select the desired **Bank** from **Banks 0** to 4. The desired Patch can be selected by using this key and the PATCH key.

#### **(6) PATCH 1 to 4 key**

This key allows you to select the desired Patch from the **Bank** currently being selected.

#### **(7)BY PASSTTUNER key**

This key allows you to turn off (or bypass) the effect temporarily. This key activatcs the tuning function when the 9000 is put in the Bypass status.

#### **(8)VALUE** - / + **key**

- **In the Play mode,** normally, this key allows you to control the master volume. In a Bypass status, this key is used for adjusting the calibration signal to be used as the reference pitch of the tuner.
- **0 In the Edit mode,** this key allows you to select the effect type and change the parameter value currently being selected.

#### **(9)POWER LED**

This indicator shows the power-on or power-off status.

## 'IZatc:

The flashing POWER LED indicates that the batteries are about to run down. When the **POWER** LED flashes, replace the batteries. The life of the battcries is approximately three hours for manganese type batteries and six hours for alkaline type batteries (when operated continuously). To install the lid of the battery case, insert the hook of the lid into the hole, and then firmly lock the back of the lid in place of the unit.

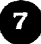

## **Rear Panel**

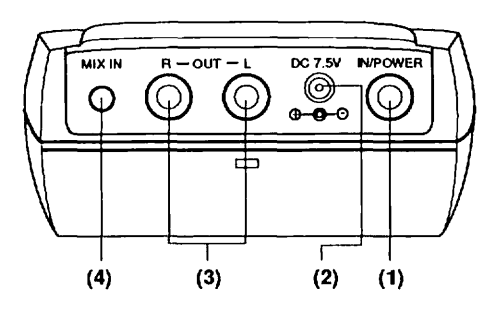

#### **(1) IN/POWER(input/power) connector**

For connection of a guitar. When the cable with a mono plug is connected to this connector, the 9000 turns on automatically. Note that power is not turned on when a stereo plug is used.

#### **(2) DC-7.5V (AC adapter) jack**

For connection of the optional AC adapter (AD-0001) when supplying power from the AC adapter.

#### **(3) OUT UR connector**

For connection to a guitar amplifier, a PA system, or a recording mixer.

## **(4) MIX IN jack**

For connection **to** the phones connector of a CD player or a cassette tape player, using a stereo-mini plug. The sound input to this jack can be mixed with **thc** sound of musical instruments. An effect is not available for the sound applied to this jack.

## **Right Panel**

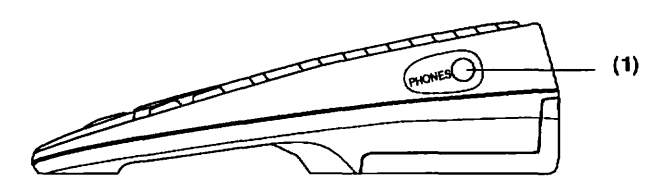

## **(1) PHONES jack**

For connection to a stereo headphones set.

\* **The remote jack for the** FCO **1 is located on the bottom.** 

# **Connection Examples**

## **Connection with only one guitar amplifier (Connection Example 1)**

*To* **use the** 9000 **with one guitar amplifier, connect the output from the musical instrument to the IN/lWWER connector** of **the 9000, and the OUT L connector of the** 9000 **to the amplifier. With this connection, stereo effects such as reverb, stereo chorus, etc. are output as monaural.** 

#### **Connection Example 1**

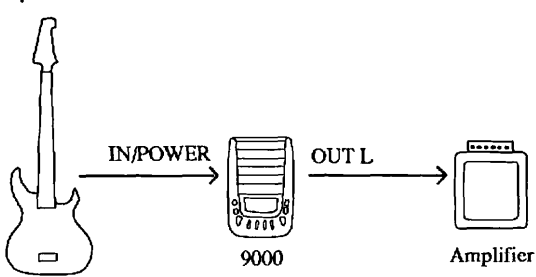

## **Connection with two guitar amplifiers (Connection Example 2)**

**To use the** 9000 **with two guitar amplifiers, connect the OUT L/R connectors of the 9000 to the amplifiers. A well balanced stereo sound can be obtained when the stereo effects are activated.** 

#### **Connection Example 2**

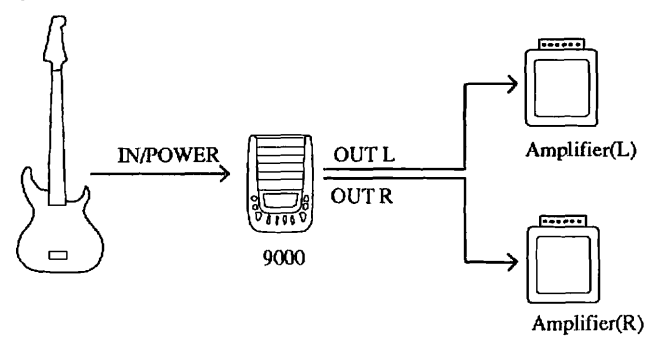

## **Connection with a CD player or a cassette tape player (Connection Example 3)**

By **connecting** the phones output from the CD player or the cassette tape player to the MM IN jack of the **9000,** a mixed sound of the source sound of the CD or the tape, and the sound. of the musical instrument can be output. This mixed sound through the headphones can be used when you use the musical instrument in the night or can be used for the purpose of record copying.

#### **Connection Example 3**

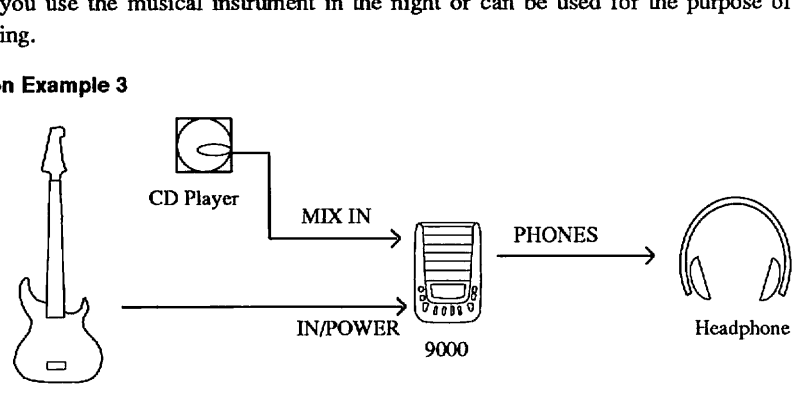

## **Connection with a tape recorder or a mixer (Connection Example 4)**

The 9000 can be connected directly to an **MTR** (multi-track recorder) or a mixer. When making connections to a high-fidelity audio amplifier system, turn on the amplifier simulation function described on page 12.

# Caution:

When the cable is connected to the IN/POWER connector of the 9000, the 9000 turns on automatically. When using the 9000 with batteries, be sure to disconnect the cable from the IN connector whenever the 9000 is not in use, in order to extend the life of the batteries.

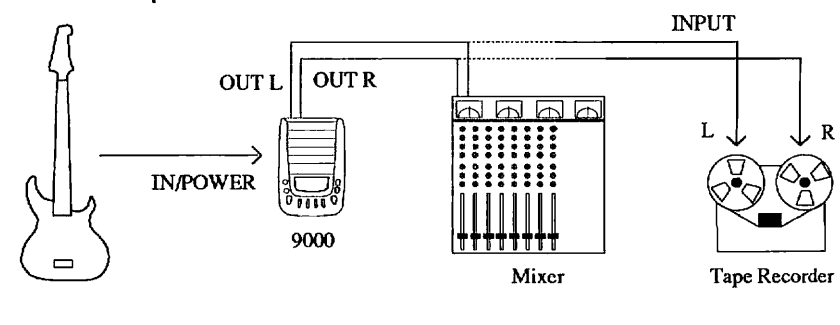

#### **Conneclion Example 4**

# Play Mode

In the Play mode, a Patch is selected and played. When the 9000 **is** turned **on, it** goes into the Play mode automatically. In the Play mode, the following information is available on the display.

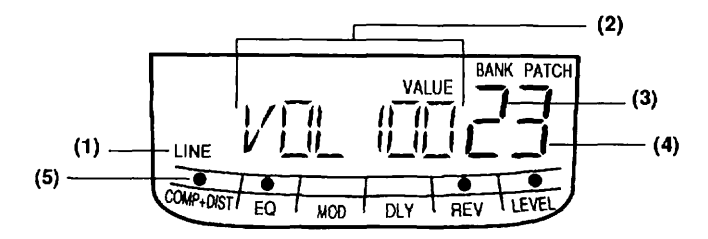

**Displayed Items in the Play Mode** 

#### **(1) On and off of the amplifier simulator**

displays that **the** playback characteristics of the 9000 is set to "LINE" or "AMP" (guitar amplifier).

#### **(2) Master volume control**

**controls** the volume from the 9000. This is effective on all the Patches.

#### **(3) Bank number**

shows the **Bank** number which is currently being selected.

#### **(4)Patch number**

shows the Patch number which is currently being selected.

#### **(5)Effect mark**

shows the Effect Module that the selected Patch **uses,** with a "@" mark.

## 'Note:

The contents displayed differ depending on the last status when the 9000 **was** turned off.

П

# **Selecting a Patch**

- **Connect the 9000 to the musical instrument and the amplifier, and then turn on the amplifier.** 

The **9000** is **turned** on automatically **when** the cable is **connected** to the **IN/POWER** connector of the **9000.** 

## **Select a Bank with the BANK DOWNIUP key.**

There are four groups of Patches with the 9000. Each group is called a Bank. Press the BANK DOWN/UP key from **0** to 4 to select the desired Bank. In this case, the corresponding **Bank** number will flash.

# Note:

Only pressing the BANK DOWNIUP key does not change the sound of the effect. You can activate the Patch and change the sound by pressing the PATCH 1 to 4 key as described in the following step.

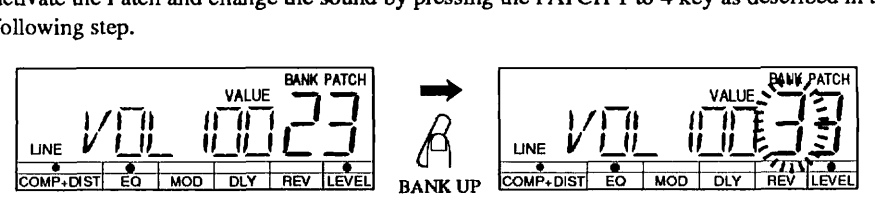

**Selecting the Bank Number** 

## **Select a Patch with the PATCH 1 to 4 key.**

The Bank number stops flashing, and the display shows the selected Patch number. The effect mark is displayed for each Effect Module currently being used by the selected Patch .

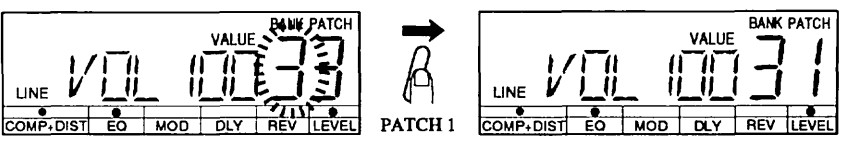

**Selecting the Patch Number** 

# **Turning On and Off of the Amplifier Simulator**

The 9000 is equipped with the amplifier simulator function for obtaining bright sound when played back with a high-fidelity audio amplifier system.

## **In the Play mode, press the AMPILINE key.**

Every time you press the AMP/LINE key, "LINE" and "AMP" on the display switches by turn. When using the 9000 with the high-fidelity audio amplifier system, select "LINE" (the

amplifier simulator is turned on) to record directly with a tape recorder, or select "AMP" (the amplifier simulator is turned off) to play back with a guitar amplifier.

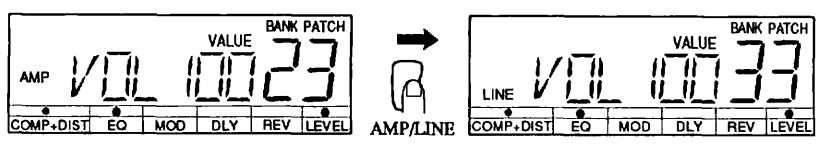

**Switching of the Amplifier Simulator** 

# **Adjusting the Master Volume Control**

## **In the Play mode, hold down the VALUE** - / + **key.**

The master voIume value shown on the display changes. The value you have changed remains unchanged even when the **9000** is turned off.

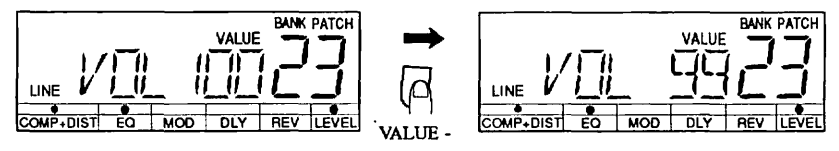

**Changing the Master Volume Control** 

## $\mathcal{U}$ ote:

The master volume control is effective on all the Patches. This control is different from the level control (individual volume control for each Patch) explained for the operations in the Edit mode.

# **Bypassing the Effects**

The 9000 can bypass all the effects (turned off temporarily) in a Patch. This function is convenient when you want to check a change of the sound made by the effect. In the Bypass status, the built-in automatic tuning function can be used.

## **In the Play mode, press the BYPASSITUNER key.**

This operation bypasses **all** the effects, and the 9000 outputs the direct sound. **The** display changes as follows. "BYPASS TUNER" on the display indicates that the 9000 is in the Bypass status.

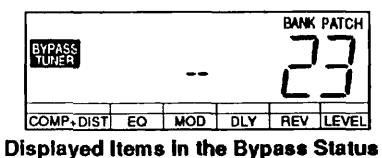

## **Tuning the Musical Instruments**

The 9000 is equipped with an automatic guitar tuning function. This function can be used only when the **9000** is put in the Bypass status.

#### **In the Play mode, press the BYPASS/TUNER key.**

The 9000 goes into the Bypass status, and the tuning function is activated.

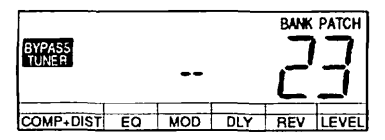

**Displayed Items in the Bypass Status** 

## **Pick strongly the released string in which you want to tune.**

For example, if the pitch of the first string is higher than that of the reference, the display is as follows. **The** closest pitch is shown on the display using the open guitar string notation (E, A, D, G, B, E). The display also shows high and low of the pitch with the effect mark  $(\bullet)$ .

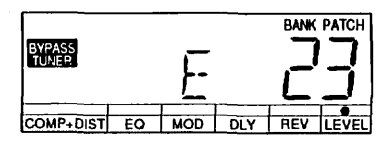

As you lower the pitch of the first string, the effect mark moves towards the center. When the effect mark has passed by "DLY", a guide mark ( $\Diamond$ ) appears. This mark indicates that the pitch is slightly high to the reference .

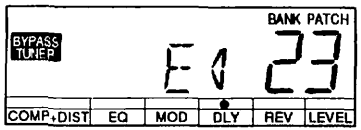

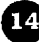

If you lower the pitch a little further, the effect mark disappears, and the guide mark appears at both sides , indicating that the precise tuning has been accomplished.

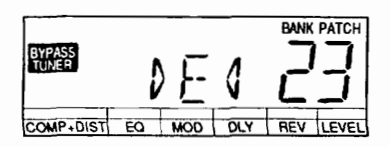

## '3Zatc:

This tuning function is designed exclusively for the use with a guitar. If you want to tune a bass, apply harmonics.

## **Calibrating the Tuner**

The calibration function adjusts finely the reference pitch for tuning. The 9000 sets pitch A4 to either 440 Hz, 441 **Hz,** or 442 Hz.

## **In the Play mode, press the BYPASSITUNER key.**

The 9000 goes into the Bypass status, and the tuning function is activated.

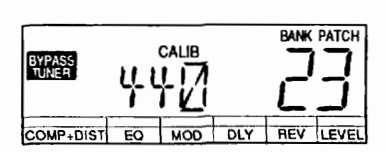

**Displayed Items During Calibration** 

## **Hold down either of the VALUE** - / + **key.**

The display shows pitch A4 (in frequency) which is currently being selected, for about three seconds.

## **Press the VALUE** - / + **key while the display shows the pitch.**

This operation switches the displayed value from **440Hz** to 441Hz to **442Hz** in that order.

The 9000 goes into the Bypass status again in about three seconds after you have selected the desired pitch with the VALUE *-.I* + key, and the changed pitch is stored in memory as the reference.

## **Storing the Desired Patch in a Different Bank**

The desired Bank number must be specified when selecting the desired Patch on the 9000. Setting the required Patches, which are to be used in a piece of music, in the same Bank makes the operation easy. This section explains how to set a Patch from one Bank to another, and how to store the Patch with the different Patch number.

#### $\cdot$  In the Play mode, select the desired Patch to be stored in the different Bank.

#### Press the STORE key.

This operation puts the 9000 in a Standby status for store operation, and the **Bank** number and the Patch number start flashing.

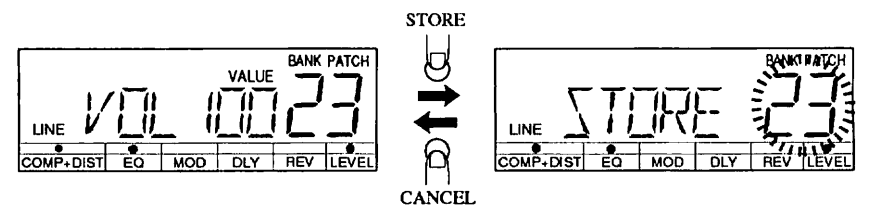

**Displayed Items In a Standby Status for Store Operation** 

Using the BANK DOWN/UP key and the PATCH 1 to 4 key, specify the Bank number and then the Patch number with which the Patch is to be stored.

## **W:**

When store operation of new data is carried out, the data currently being stored in the Bank will be deleted first. Be sure that the Patch currently being stored is not necessary. **Sec** page 22 to restore the factory-set Patches if you miserased the Patches.

#### Press the STORE key again. This operation stores the Patch in the Bank.

# Helpful Hint:

Pressing the **EDITjCANCEL** key before pressing the **STORE** key for the second time stops store operation, and the 9000 goes into the Play mode.

# **Edit Mode**

In the Edit mode, an Effect Module which comprises the Patches of the 9000 is called one after another, and the desired parameters for each Patch can be set.

## **Entering the Edit Mode**

**In the Play mode, select the Patch to be edited, and then press the EDIT/CANCEL key.** 

The 9000 goes into the Edit mode, and the display shows "EDIT." Pressing the EDIT/CANCEL key again sets the 9000 back in the Play mode.

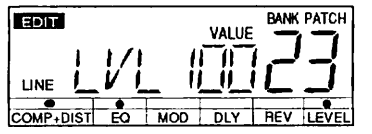

**Displayed Items in the Edit Mode** 

## **Editing Patches**

Edit the Patch in the following simple steps:

- 1. select the Effect Module. (with the BANK DOWN/UP key and the /PATCH 1 to 4 key)
- 2. select the Effect Type. (with the **VALUE**  / + key)
- 3. select the parameter. (with the PARAMETER key)
- 4. change the value of the selected parameter. (with the VALUE  $/ + \text{key}$ )
- \* **In the Edit mode, using the BANK DOWNJUP key and the PATCH 1 to 4 key, select the Effect Module to be edited.**

The 9000 has the following groups of Effect Modules for the Patches.

- COMP+DIST (Compressor/distortion Effect Module group)
- EQ (Equalizer Effect Module group)
- MOD (Modulation Effect Module group such as chorus and flanger)
- DLY (Delay Effect Module group)
- REV (Reverb Effect Module group)

The above Effect Modules are connected in series . The Patches of the **9000** are controlled by these Effect Modules and the LEVEL parameter (volume control which is independent among the Patches).

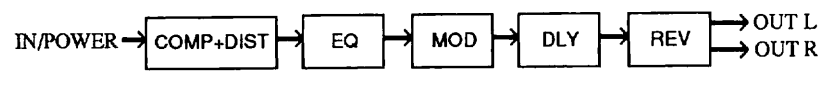

**Composition of the Effect Modules** 

In the Edit mode, the BANK DOWN/UP key and the PATCH 1 to 4 key are assigned to the five Effect Modules and to the LEVEL parameter. To edit the desired Patch, select the Effect Module or the LEVEL parameter to be edited, using these keys.

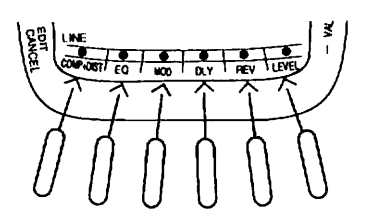

**Key Arrangement for Selecting the Effect Module** 

● Selecting the Effect Module which is off — shows "OFF" on the display.

**Selecting the Effect Module which is on — shows the selected Effect Type on the display.** 

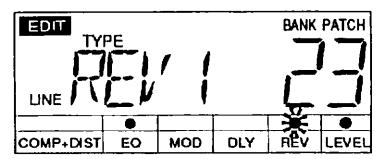

**Displayed Items of the Effect Type** 

\* **Select the Effect qpe with the VALUE** - / + **key.** 

Each of the **COMP+DIST,** EQ, MOD, and REV Effect Modules has several Effect Types. The following chart shows the Effect Types of each Effect Module.

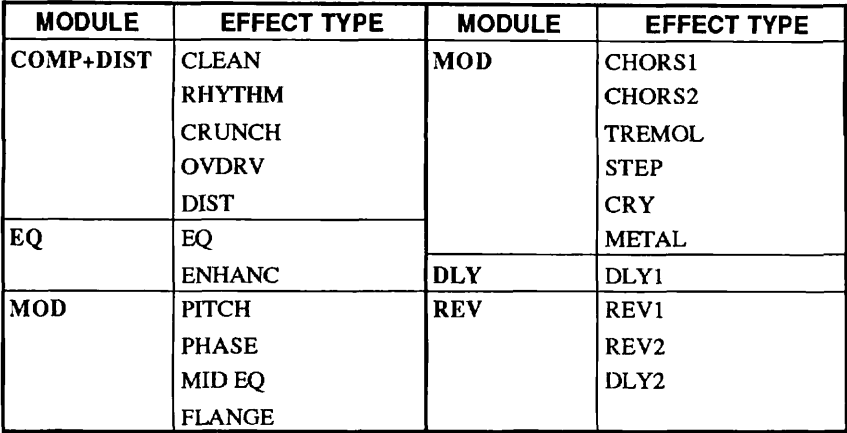

#### **Effect Types of each Effect Module**

For example, while the REV Effect Module is selected from REV1, pressing the VALUE - / +key changes he Effect **Type** as shown in the following figure.

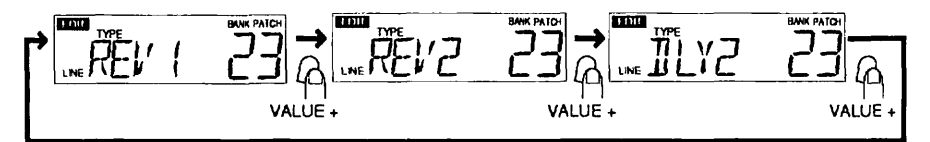

**Example of a Change of the Type of Effects** 

## **Press the PARAMETER(AMP/LINE) key, and select the parameter to be changed.**

Each Effect Type uses the parameter independent from another Effect Type (the function of the parameter can be considered **as** the effect controls on a compact effector). Pressing the PARAMETER key displays the parameters for the selected effect in order.

# $H$ elpful  $H$ int:

When wishing to return to the effect type selection after pressing the PARAMETER (AMP/LINE) key, use the BANK DOWN/UP key and the PATCH 1-4 keys to select the same effecl module and then repeat the above steps.

The following figure shows an example when the parameters for Effect Type **REV2** is changed.

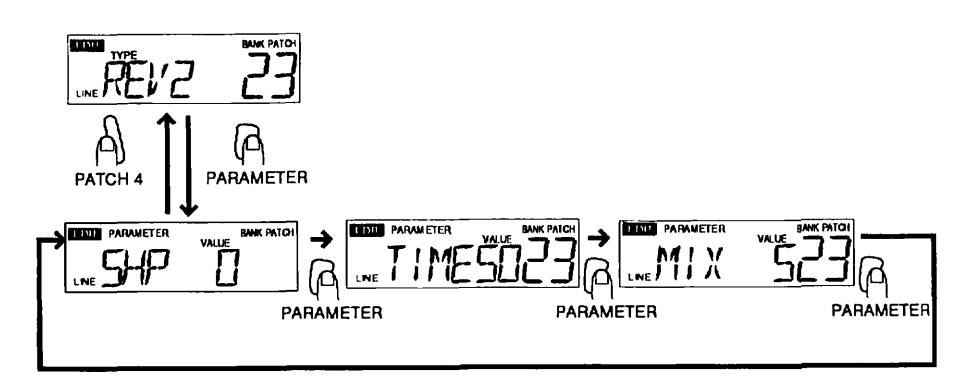

#### **Example of a Parameter Change**

#### **Hold down the VALUE** - / + **key.**

The value of the parameter selected changes .

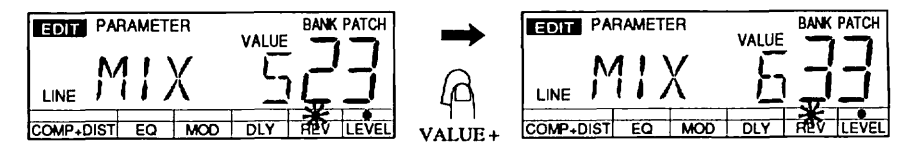

**Changing the Value of the Parameter** 

In the same way, press the **PARAMETER (AMPjLINE)** key to select another parameter, and set the value with the **VALUE** -/+ key.

# Helpful Hint:

When wishing to edit **another** effect module, use the BANK **DOWN /UP** key and the **PATE**  1-4 keys **to** select the effect module, and **then** repeat the above steps.

# **Turning On and Off the Effect Module**

Each effect can be turned on and off independently from others.

- **In the Edit mode, using the BANK DOWN/UP key and the PATCH 1 to 4 key, select the desired Effect Module.**
- -\* **Press the same key again.**

This operation changes the on/off status of the selected Effect Module. The display shows **"OFF** when the Effect Module is turned off.

# **Using the Comparison Function**

Pressing the **BYPASSfrUNER** key while editing the Patch sets temporarily the 9000 in the previous status (that of the last edit). This function is called "Comparison."

The display changes as follows, and the parameter of the Patch to be edited now is set back to the parameter before editing.

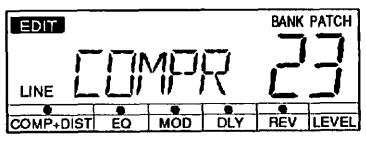

**Displayed Items for Comparison** 

To set the 9000 back in the Edit mode, press the **BYPASSflUNER** key again.

# Helpful Hint:

Using the Comparison function, a change of the overall effect when a parameter has been changed can be checked with ease.

# **Storing the Edited Patch**

The edited parameter in the Edit mode will be deleted when another Patch is selected if it has not been stored in memory. Store the Patch you prefer when you have created that Patch.

**<sup>a</sup>**When setting of each parameter has been completed in the Edit mode, press the STORE key.

**This** operation puts the 9000 in the store Standby status, and the Bank number and the Patch number start flashing.

Using the BANK DOWNIUP key and the PATCH 1 to 4 key, specify the Bank number in which the Patch is to be stored and the Patch number.

If the **Bank** number is not specified, the edited Patch will be stored in the **Bank** currently being selected.

Press the STORE key. This operation stores the Patch in memory, and the 9000 goes back in the Play mode. If you press the EDIT/CANCEL key before pressing the STORE key, the 9000 stops the store operation and goes into the Play mode.

# Helpful Hint:

Even when the 9000 goes back into the Play mode, the edited Patch remains unchanged **until**  you have called another Patch.

## **Factory-set Patches**

The 9000 has the original Patch data which is the same as the factory-set Patch data, in the ROM (Read Only Memory) of the **9000.** If you have accidentally deleted or changed the factory-set Patches, the factory-set Patch data can be retrieved and stored from the **ROM.** 

. In the Play mode, press the AMP/LINE for one second or more key while holding down the EDIT/CANCEL key.

The displayed contents change as shown in the following figure. This indicates that the preset Patches are ready to be retrieved

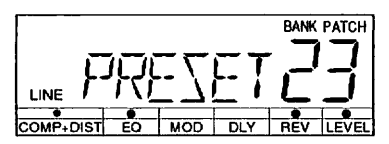

**Displayed items in Preset Recall Standby Status** 

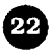

- \* **Select the Patch you want retrieve, using the BANK DOWNIUP key and the PATCH 1 to 4 key. In this case, the sound of the effect can be monitored.**
- **To store the Patch in memory press the STORE key. This operation puts the 9000 in** the Standby status. Then, select the **Bank** number with which the Patch is to be stored and the Patch number. Press the STORE key again (if you want to stop the operation, use the **EDIT/CANCEL** kev).
- **To edit the Patch press the CANCEL key. The 9000 goes into the Play mode with the** Patch unchanged. Then, put the 9000 in the Edit mode, using the EDIT/CANCEL key.

## **Patch Setting to the factory-set Status (Initialize)**

Initialization is a special function which sets the Patches and other settings of the 9000 in the factory-set status. Note that when you carry out the initializing function, all the Patches stored in memory will be deleted.

**In the Play mode, hold down the STORE key for about one second or more**  while holding down the **EDIT/CANCEL** key.

The contents of the display changes as shown in the following figure.

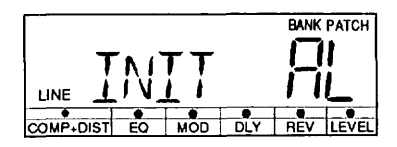

**Displayed Items in the Initializing Standby Status** 

- **<sup>0</sup>To initialize all the Patches**  press the STORE key. **"AL"** on the display starts flashing. Then, press the STORE key again. (This operation can be canceled by pressing the EDIT/CANCEL key).
- $\bullet$  To stop the initializing operation in a half way press EDIT/CANCEL key. This operation puts the **9000** back in the Play mode.

# Helpful Hint:

When the initializing function is carried out, calibration settings of the master volume and the tuning will be set also back in the factory-set status.

# **Effect Types and Parameters**

This section cxplains thc parameters of all the effects available on the 9000. However, the explanation does not overlap for **the** use of the parameters which is common to another Effect Type.

## ■ Effect Module 1: Compressor+distortion (COMP+DIST)

This Effect Module uses a compressor and distortion effects. The compressor is an effect which maintains the volume at a certain level without loosing a **sense** of tone and attack. The distortion is an effect which gives a unique tube-amplifier-like distortion and long sustain to the sound.

With this Effect Module, five degrees of the depth of the distortion for each Effect Type are available. Compression can be adjusted by changing the parameter value.

## **0 CLEAN**

This Effect Type uses only the compressor. A clean sound without distortion is obtained. The use of this Effect Type with chorus is suitable for arpeggios.

#### **[Parameter]**

#### **(1)COMP (Compressor): 0** to **2**

This parameter determines the depth of the compression. The higher the value is, the smaller the difference of the level is made, and the longer sustain is obtained.

### **0 RHYTHM**

This Effect Type gives distortion which is similar to that of a slightly distorted tube-amplifier, to the sound. It is suitable for chord cutting.

#### **[Parameter]**

**(1)COMP (Compressor): 0** to **2** 

### **0 CRUNCH**

This Effect Type gives natural and warm distortion which is unique to the tube-amplifier, to the sound.

**[Parameter] (1)COMP (Compressor): 0** to **2** 

### **OVDRV (Overdrive)**

This Effect Type is an overdrive effect sound which fits most of sound creation.

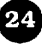

**[Parameter] (1)COMP (Compressor): 0** to **2** 

## **DlST (Distortion)**

This Effect Type gives the same hard distortion as that when a large amplifier is driven fully with sounds at high level.

**[Parameter] (1)COMP (Compressor): 0** to **2** 

## **Effect Module 2: Equalizer (EQ)**

This Effect Module includes two Effect Types to control the tone of sounds.

## **0 EQ (Equalizer)**

This Effect Type is a tone-control-type equalizer which boosts or cuts high frequencies and low frequencies independently.

**[Parameter] (1)LO (Low): -7** to **+7**  This parameter adjusts the sound of low frequencies.  $(2)$ **HI** (**High**): -7 to +7 This parameter adjusts the sound of high frequencies.

## **ENHANC (Enhancer)**

This Effect Type **boosts** high frequencies to make the sound clear.

#### **[Parameter]**

**(1)DEPT (Depth):** 0 **to** 10

This parameter determines the amount of sound to be pronounced. The higher the value is, the deeper the effect is obtained.

## **(2)FREQ (Frequency):** 0 to 10

This parameter determines the frequency to be boosted. The higher the value is, the more emphasis on the high frequencies is obtained.

# ${\cal H}$ elpful  ${\cal H}$ int:

Giving too much distortion increases the frequency components in mid-range, and this may loose clearness of the sound. In this case, use the enhancer to obtain a clear distortion sound.

## **Effect Module 3: Modulation (MOD)**

This Effect Module has 11 Effect Types which change tone in time.

## **PITCH (pitch)**

This Effect Type adds the effect sound with shifted pitch within a range of upper and lower one octave, to the direct sound.

#### **[Parameter]**

 $(1)$ **PIT** (**Pitch**):  $-12$  to  $+12$ 

This parameter determines the difference of pitch at a chromatic interval. The range which is settable is up and down to one octave.

(2) F'IN **(Fine):** -10 to **+l0** 

This parameter adjusts finely the change of pitch.

#### (3) BAL **(Balance):** 0 **to** 10

This parameter determines the volume balance between the effect sound and the direct sound. Setting to 0 outputs only the dircct sound while setting to 10 outputs only the effect sound.

## **\*et#!&& @M:**

Setting the pitch (PIT) to **0** and increasing slightly the **fine** (FIN) gives the chorus effect with less modulation, to the sound.

#### $\bullet$  **PHASE**

This Effect Type adds the effect sound of different phase to the direct sound, and changes that phase difference in time. An warm, straight tone which is different from flanger or chorus can be obtained.

**[Parameter] (1)DEPT (Depth):** 0 to 10 This parameter determines the depth of **the** phasing effect. (2) RATE: 0 to 50 This parameter determines the waving **speed** of the phase.

#### $\bullet$  MID-EQ (Mid-range equalizer)

This Effect Type is a unique effect which uses phasing effect as an equalizer. This adds the effect sound of a different phase to the direct sound, and creates **peaks** and dips **in** the frequency response. As a result, the sound in particular frequency ranges is pronounced.

**[Parameter] (1)DEPT (Depth): 0** to 10

This parameter determines the amount of boost for the frequency to be set with the following **FREQP** parameter.

(2) FREQ **(Frequency): 0 to 50** 

**This** parameter determines the center frequency to be boosted

(3) **PEAK (Peak): 0** to **10** 

This parameter determines the range of the sound **to** be boosted. The higher the value is, the narrower the range is set.

# **0 FLANGE (Flanger)**

This Effect Type adds an effect sound which is delayed by some 10 **ms** to the direct sound, and changes the delay time periodically. This effect obtains an intense sound. When combined with distortion, a swirling flanger sound called "jet sound" is obtained.

## **Parameter]**

**(1)DEPT (Depth): 0 to 10** 

This parameter determines the depth of the flanger effect.

(2) **RATE:** 0 to **50** 

This parameter determines the speed of modulation to the flanger effect.

## (3) **PEAK (Peak): 0 to 10**

This parameter determines the amount of feedback from the effect output to the input. Increasing this value pronounces the modulation effect more and gives a more intense effect to the sound.

# **CHORS1 (Chorus 1)**

This Effect Type adds the effect sound whose pitch is modulated periodically, to the direct sound. This gives a mono chorus effect which has spatially wide feeling, to the sound. The principle of this effect is similar to flanger. However, this effect does not have parameters for feedback.

**[Parameter] (1)DEPT (Depth): 0 to 10**  This parameter determines the depth of the tone change. **(2)RATE:** *0* to 50 This parameter determines the speed of the tone change. (3) **MM** (Effect **mix): 0** to 10

This parameter determines the mix amount of the effect sound with the direct sound. Setting to **0** outputs only the direct sound while setting to 10 outputs a maximum of the effect sound.

# Helpful Hint:

To obtain a comfortable vibration, adjust the depth according to the change of the rate.

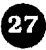

## **0 CHORS2 (Chorus 2)**

This Effect Type gives a stereo chorus effect to the sound. A maximum effect is obtained when played back with a stereo amplifier system.

#### **[Parameter]**

The parameters are the same as those for the Effect Type CHORS 1 above.

## **TREMOL (Tremolo)**

This Effect **Qpe** changes the volume of sound periodically. This gives a tremolo effect in a range from conventional effect to strong clipping effect, to the sound.

#### **[Parameter]**

**(1)DEPT (Depth):** 0 to 10

This parameter determines the depth of the tremolo effect.

(2) **RATE: 0 to 50** 

This parameter determines the speed of the tremolo effect.

#### (3) **EDG** (Edge): 0 to 10

This parameter deforms the tremolo waveform to a trapezoid waveform, which gives a strong effect up to clipping, by increasing the parameter value.

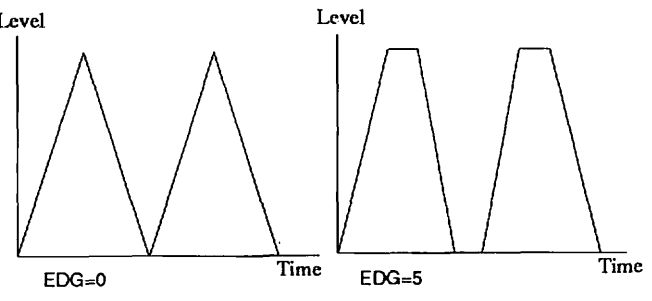

**Effect of the EDG Parameter** 

## **0** STEP

This Effect Type adds an effect in which the tone changes at random, to the direct sound. This creates an auto-arpeggio-like effect.

**[Parameter] (1)DEPT (Depth):** 0 to 10 This parameter determines the depth of the tone change. (2) **RATE (Rate): 0** to 50 This parameter determines the speed of the tone change (rate of arpeggio).

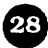

#### **(3) SPD (Speed): 0, <sup>1</sup>**

This parameter speeds up the effect six times for a special effect, by setting the parameter value to **1.** 

# Helpful **Hint**:

This effect is similar **to** that obtainable with the sample & hold function of a synthesizer. Setting the speed to 1 gives an SFX-like-effect to the sound.

## **0** CRY

This Effect Type is a unique auto wah effect in which every tone of the sound changes according to the strength of picking. This can also give a talking-wah-type effect to the sound.

## **[Parameter]**

#### **(1)SENS (Sense): 0** to **10**

This parameter determines the sensitivity of the wah effect to the input signal. The higher this parameter value is, the deeper the wah effect is obtained even with a weak picking.

#### (2) **DIR (Direction): 0, 1**

**This** parameter determines the direction of the tone change. Selecting **0** (up) moves the peak of the sound towards higher frequencies while selecting 1 (down) moves it towards lower frequencies. When set to **0** (up), **an** effect of talking modulation is obtained.

# $H$ elpkul  $H$ int:

The effect of auto **wah** depends highly on the Effect Type of distortion. Please **try** several combinations with a variety of the Effect Type of distortion.

## **0 METAL (Metallic)**

This Effect Type creates a metallic sound by introducing an irregular series of harmonics, made by applying Amplitude Modulation (ring modulation) of an oscillator to the direct sound. In addition to this, the oscillator can be Frequency Modulated (this produces vibrato) with the LFO (Low Frequency Oscillator) in order to change slowly the metallic sound.

## **(Parameter]**

#### **(1)DEPT (Depth): 0 to 10**

This parameter determines the depth of the modulation to the oscillator. Increasing the value of this parameter gives a slow change to the metallic sound.

#### (2) FREQ **(Frequency): 0** to **50**

This parameter determines the reference oscillation frequency of the modulator. Changing the value of this parameter gives a change to the metallic sound.

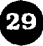

# ${\cal H}$ elpful  ${\cal H}$ int:

To obtain a clear metallic sound, set COMP+DIST to CLEAN (the Effect Type with the distortion set to off), and play back with a pure tone.

# **Effect Module 4: Delay (DLY)**

This Effect Module adds an echo sound to the direct sound. Only one Effect Type is available.

## **0 DLY1 (Delay 1)**

**This** Effect Type is **an** conventional digital delay in which the delay time can be set up to 480 ms.

## **[Parameter]**

#### **(1)DECY:** 0 to 10

This parameter determines **the number** of repetitions of the delay sound. The higher the value is, the more the repetition time is obtained.

#### (2) TIME: 1 to 48

This parameter determines the delay time (intervals between the delay sounds). To obtain the actual delay time (in rns unit), multiply the parameter value by 10.

## (3) **MM (Mix level): 0** to **10**

This parameter determines the mix amount of the effect sound with the direct sound. Setting this value to 0 outputs only the direct sound while setting this value **to** 10 gives a maximum of the effect sounds (delay sounds).

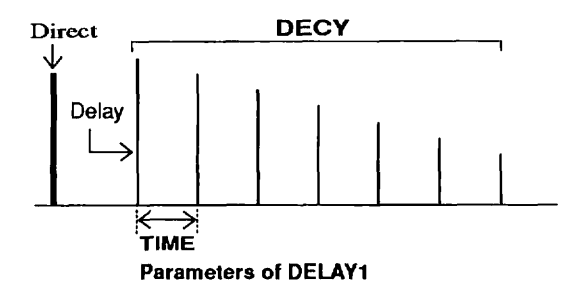

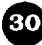

# **Effect Module 5: Reverb (REV)**

This Effect Module includes three Effect Types which give a reverb effect to the sound.

## **REV1 (Reverb 1)**

This Effect Type is a Hall-type reverb effect, suited to adding rich ambience to the sound.

## **[Parameter]**

**(1)TIME: 0** to **10** 

This parameter determines the time it takes for the reverberation to decay. Increasing this value creates a larger apparent room size.

#### (2) MIX (Mix **level):** 0 **to 10**

This parameter determines the mix amount of the effect sound.

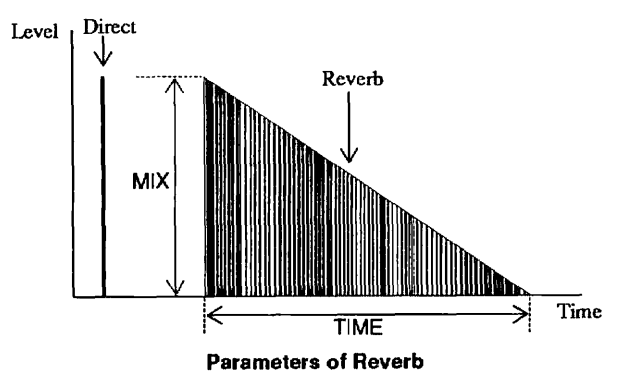

## ● REV2 (Reverb 2)

This Effect **Type** creates thicker density of the reverberation.

## **[Parameter]**

## **(1)SHP (Shape): 0, 1,2**

This parameter determines the reverb effect from the three **types** of shape. Setting **this** value to **0** selects the shape for the room **type** reverb, to **l,** reverses the shape , and to 2 selects that for the reverse type reverb.

## (2) **TIME:** 0 to 50

This parameter determines the time it takes for the reverberation to decay, more precisely than for Reverb 1.

#### (3) MIX **(Mix level): 0 to 10**

This parameter determines the mix amount of the effect sound with the direct sound.

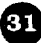

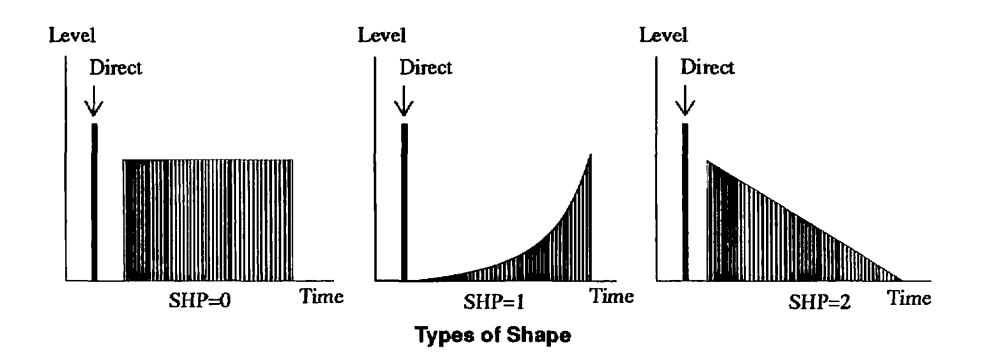

## **0 DLYP (Delay 2)**

This Effect **Qpe** is a ping-pong delay effect in which the delayed repcats alternate between the left and right channels.

## **(1)DECY (Decay): 0** to 10

**This** parameter determines the number of repetitions of the delay sound.

#### (2) TIME: 1 to 44

**This** parameter determines the delay time (intervals between the delay sounds). To obtain the actual delay time (in ms unit), multiply the parameter value by 10.

## (3) MM **(Mix level):** 0 to **10**

This parameter determines the mix amount of the effect sound wiih the direct sound. Setting this value to 0 outputs only **the** direct sound while setting this value to 10 gives a maximum of the effect sounds (delay sounds).

## **0 LEVEL (Level)**

This function determines the volume of each Patch. Although, this is not **an** effect, **it** is stored in memory as a part of Patches.

## **[Parameter]**

**(1)LVL (Output level): 0 to 200** 

This parameter determines the output level of each Patch.

## Helpful Hint:

**Setting** of the **LEVEL** parameter differs from that of the master volume control to be carried out in the Play mode.

# **Application Example: Remote Control Using the Foot Controller**

Using the optional remote foot controller FCOl, the Patch selection and on/off of the Bypass function can be controlled by foot.

## **Making Connections to the Foot Controller**

**Using the cable supplied with the FCO1, connect the FCO1 to the REMOTE connector (on the bottom of the panel) of the 9000.** 

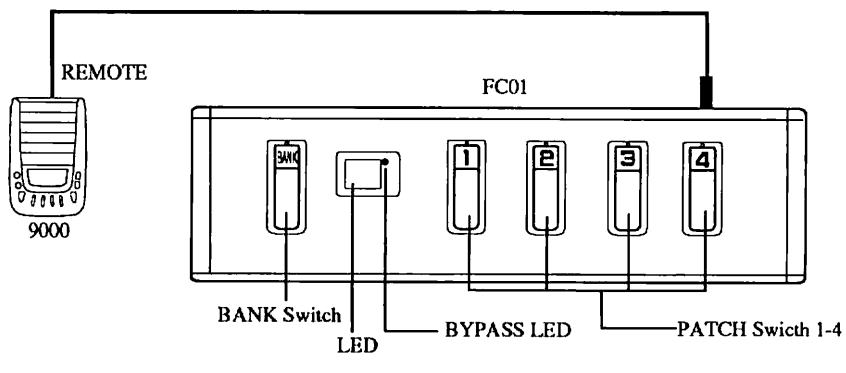

**Connection Between the FCOl and the 9000** 

The FCOl does not require an independent power supply because power is supplied from the **9000** to the FCO1. Be sure to turn off the power of the 9000 before connecting the FCOl.

## **Selecting the Patch**

#### \* **Step on the BANK switch.**

The LED of the FC01 lights in the following order, from  $0 \rightarrow 1 \rightarrow 2 \rightarrow 3 \rightarrow 4 \rightarrow P \rightarrow 0$ . **0** to 4 are for the **Bank** numbers while "P" is for the Bypass S tandby **S** tatus. If the 9000 is already in the Bypass status, "P" is skipped and "0" is lit instead.

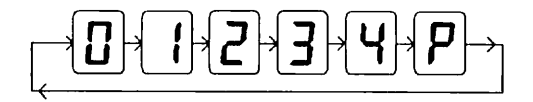

**Selecting the Desired Bank** 

## **Using the PATCH 1 to 4 key, select the desired Patch number.**

## %M%=

The same as the operations on the panel of the 9000, the Patch is not changed when the **Bank**  is changed. The selected Patch is activated when you press the PATCH key.

## **Bypassing the Effects**

## \* **Step on the BANK switch several times until the LED of the FCOl displays "P."**  The LED starts flashing.

#### **Press one of the PATCH 1 to 4 key.**

The LED stops flashing, and the **9000** shows the bank before entering the Bypass status. The BYPASS LED light **up.** 

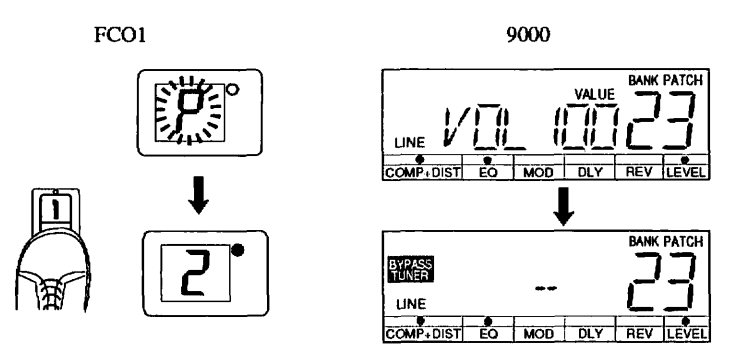

**Bypass Operation** 

To release the **9000 from the** Bypass status, using **the** BANK **and** PATCH keys of the **FCO1,**  select either of the following Patches.

## $\eta_{ote}$

The 9000 can be remotely controlled from the FCOl only when it **is** put in the Play mode. When the **9000 is put in** another **mode,** the LED of the FCOl flashes, and selection of the Patches and on/off of the Bypass function are disabled.

# **9000 SPECIFICATIONS**

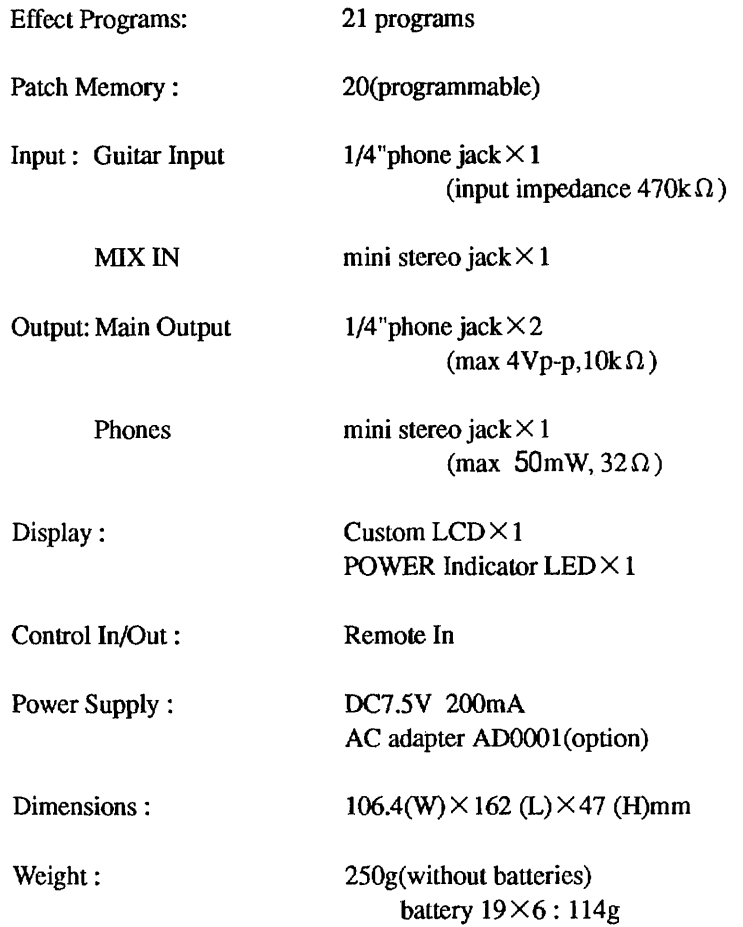

# **BLOCK DIAGRAM**

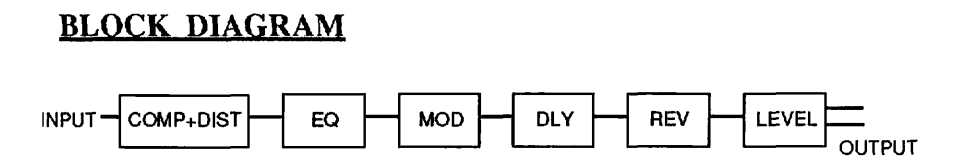

**\*Specifications are subject to change without notice.** 

35

# **Patch List**

# **NAME** : **FULL CLEAN CHORUS**

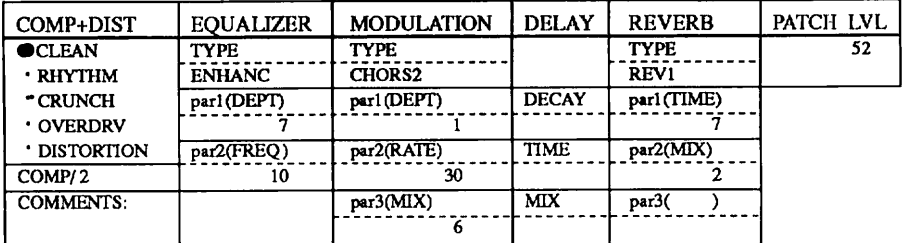

# **NAME** : **FAT DELAY CHORUS**

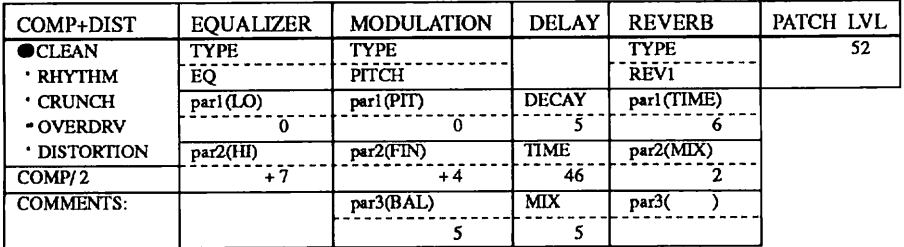

## **NAME** : **STEREO RHYTHM**

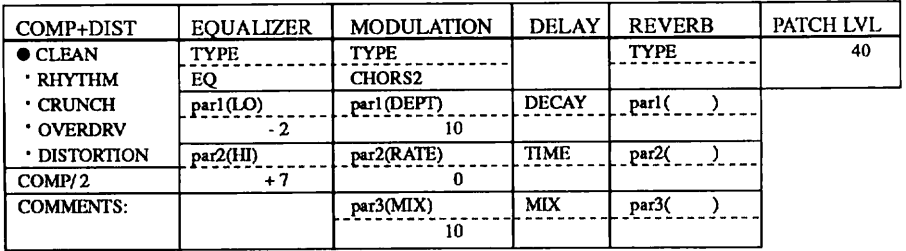

## **NAME** : **HEAVY CHORUS DISTORTION**

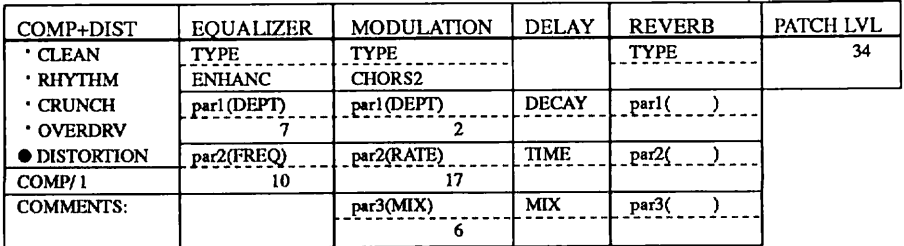

36

## **NAME** : **HEAVY DISTORTION DELAY**

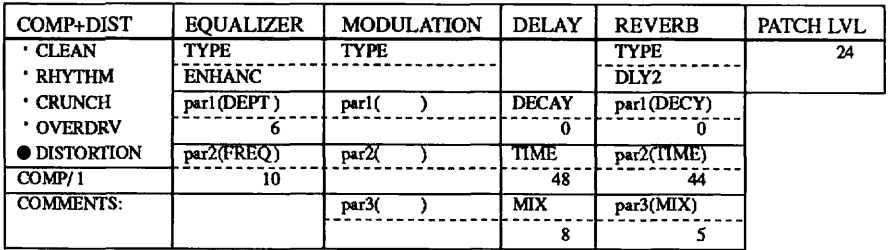

# **NAME** : **SLOW CLEAN PHASE**

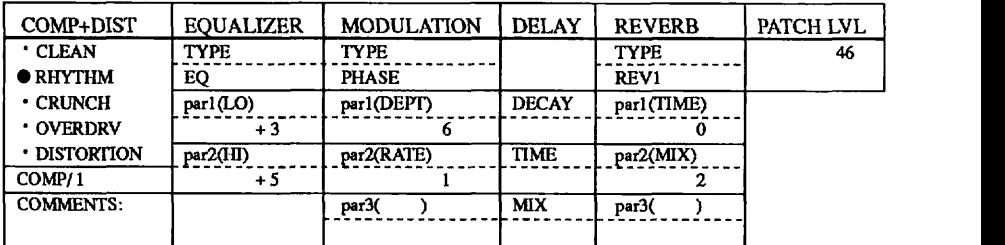

## **NAME** : **CLEAN BLUES LEAD**

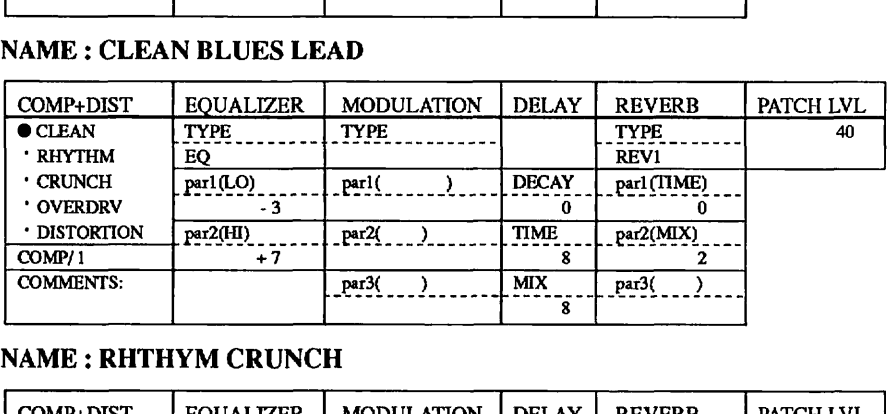

# **NAME** : **RHTHYM CRUNCH**

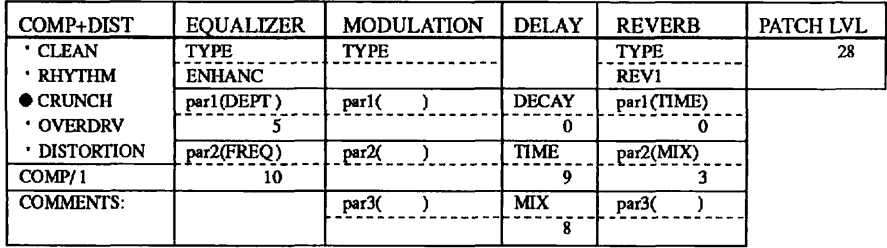

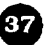

## **NAME: METAL ROBOT**

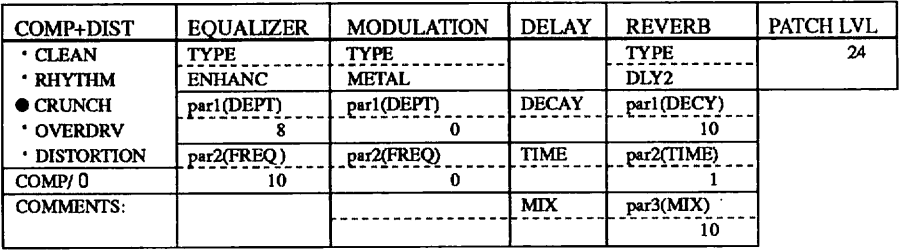

## **NAME: COMPRESSED FUNK**

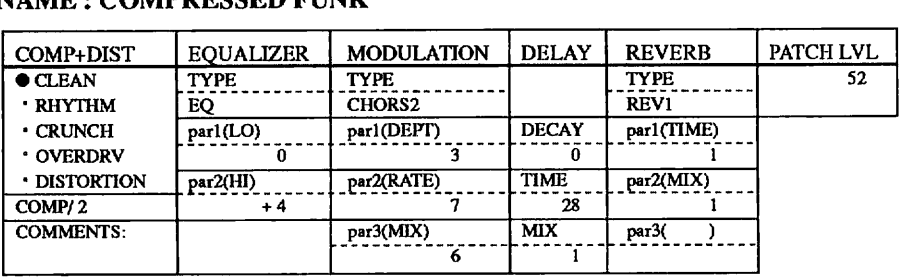

# **NAME: FUNK LEAD**

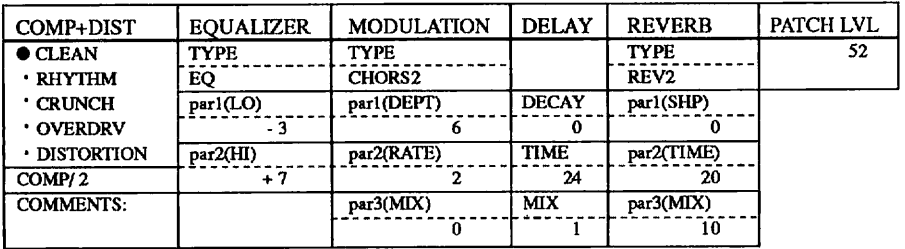

## **NAME: MILD CHORUS LEAD**

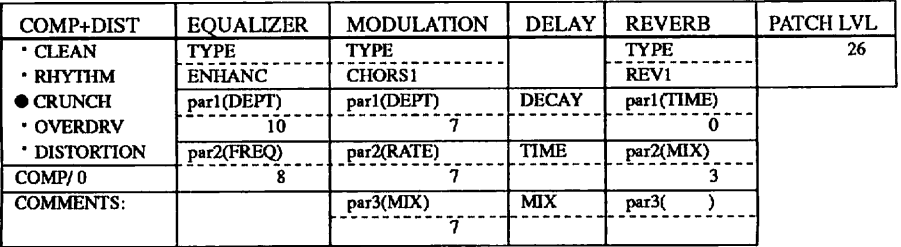

38

## **NAME** : **ROCK CHORUS LEAD**

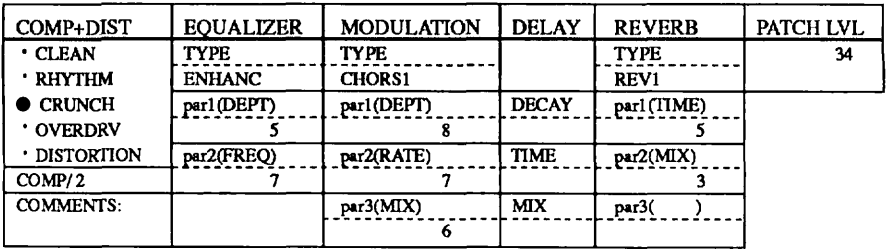

# **NAME :COMB LEAD**

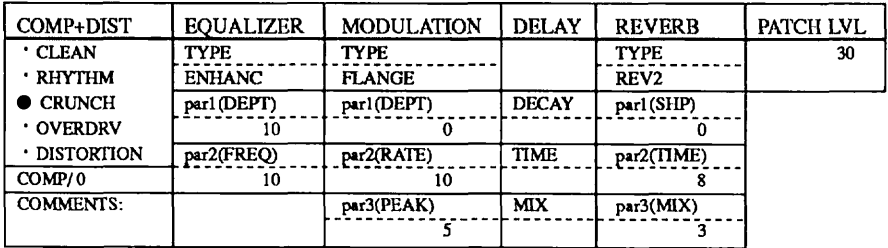

# **NAME** : **CHORUS BLUES LEAD**

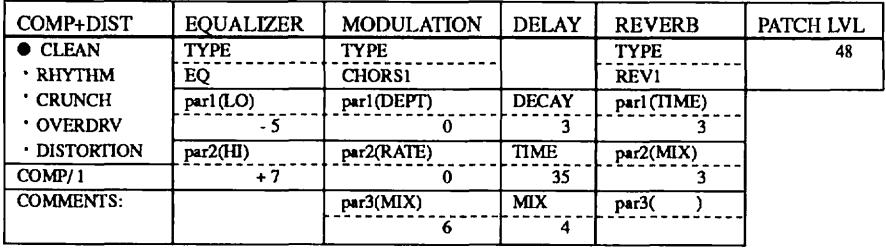

# **NAME** : **HARMONY LEAD** - **<sup>5</sup>**

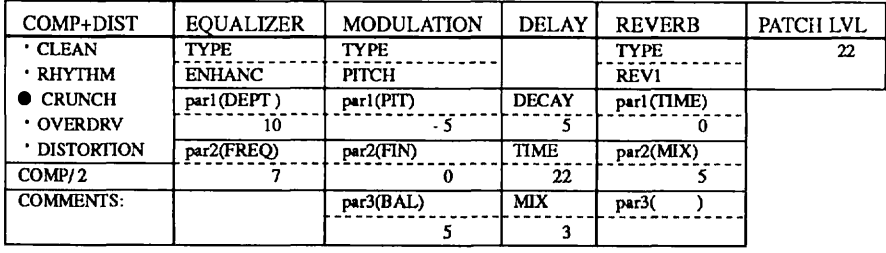

## **PRESET PATCHES**

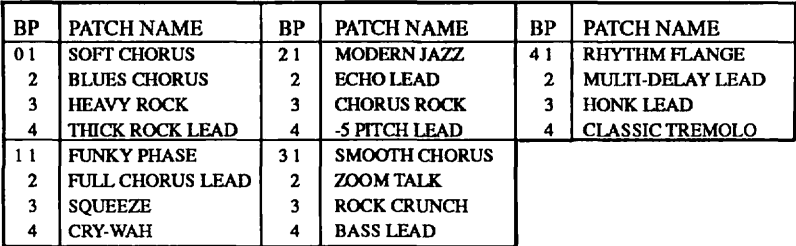

## **BLANK PATCH CHART**

## **BANK PATCH NAME:**

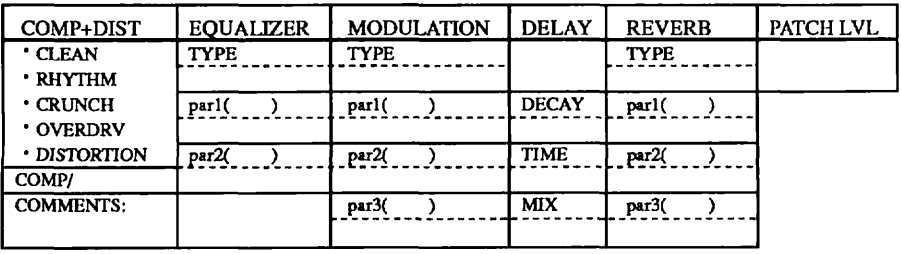

# **BANK\_\_\_\_\_PATCH\_\_\_\_NAME:**

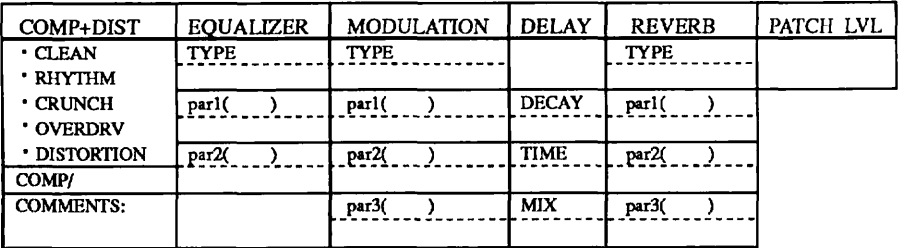

## **BANK PATCH NAME :**

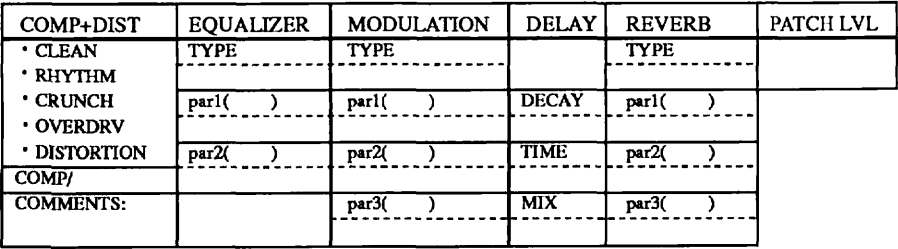

40

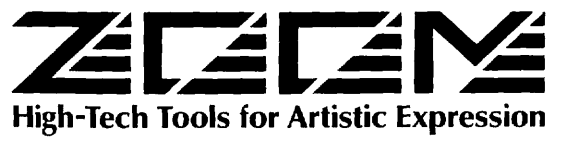

**ZOOM** CORPORATION Setkoukai **Kanda Bldg** 3 **5 12 Soto Kanda Chiyoda ku** Tokyo **(11** Japan **Tcl** 103,5256 **1741 Fau** 10315256 1743 385 **Oyster Poml Boil bard** = 7 Soulh S n **E~d r** I~CC Caltlo~f~ta 04~80 **6A T** I **141:18'3** 5885 **-a.** 1:15187 588

Printed in Japan 9000, 5001